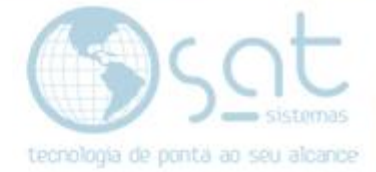

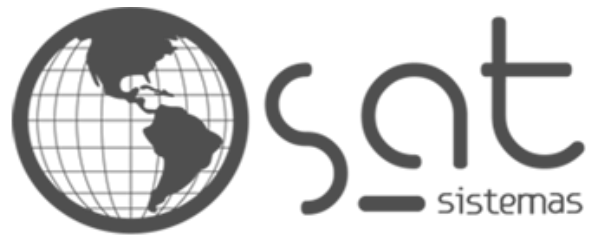

tecnologia de ponta ao seu alcance

# **DOCUMENTAÇÃO**

## COMO IMPORTAR E EXPORTAR DADOS NO SAT

Procedimento para importação e exportação de dados no SAT

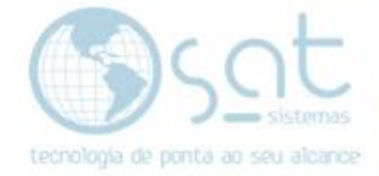

## **SUMÁRIO**

- 1. Como realizar a importação e exportação dados no SAT
	- I. Menu Apoio
	- II. Senha de Acesso
	- III. Botão "F2-Consultar SQL"
	- IV. Opção "Exportar para a planilha do Microsoft Office Excel"
	- Nomear arquivo
	- VI. Baixando o "Imigrador.exe"
	- VII. Aba "Ferramentas" (Imigrador)
	- VIII. Conectando ao banco de dados e carregando o arquivo de origem
	- IX. Relacionar tabelas
	- X. Importando a tabela escolhida

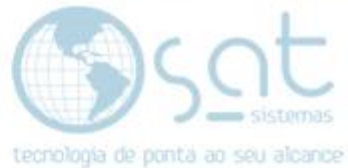

### **1.Como realizar a importação e exportação de dados do SAT**

**I –** Menu **"Apoio"**, na opção **"Exibir Itens do Sistema SAT"**:

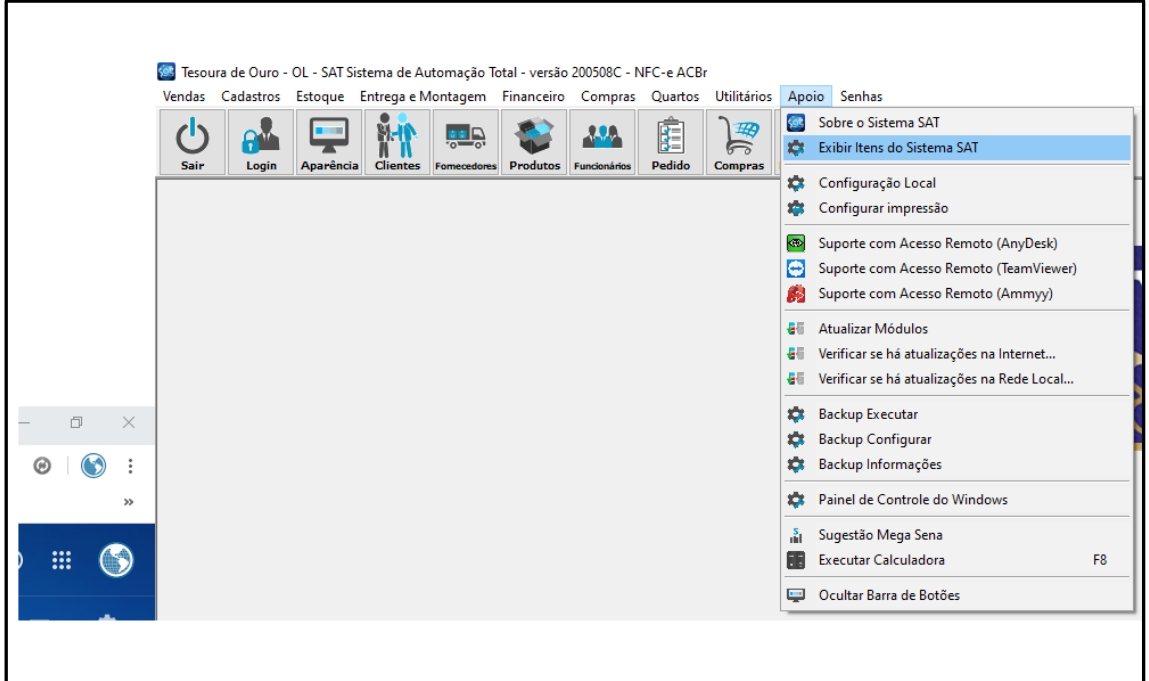

.

**II –** Inserir a senha: **"itens"**:

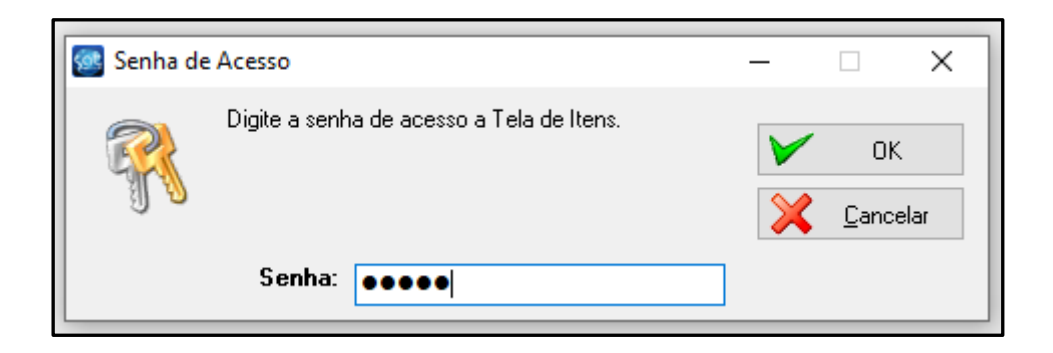

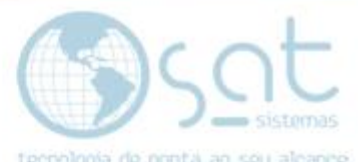

**III –** Ao abrir a tela digite o comando SQL. Depois botão **"F2 - Consultar SQL"**:

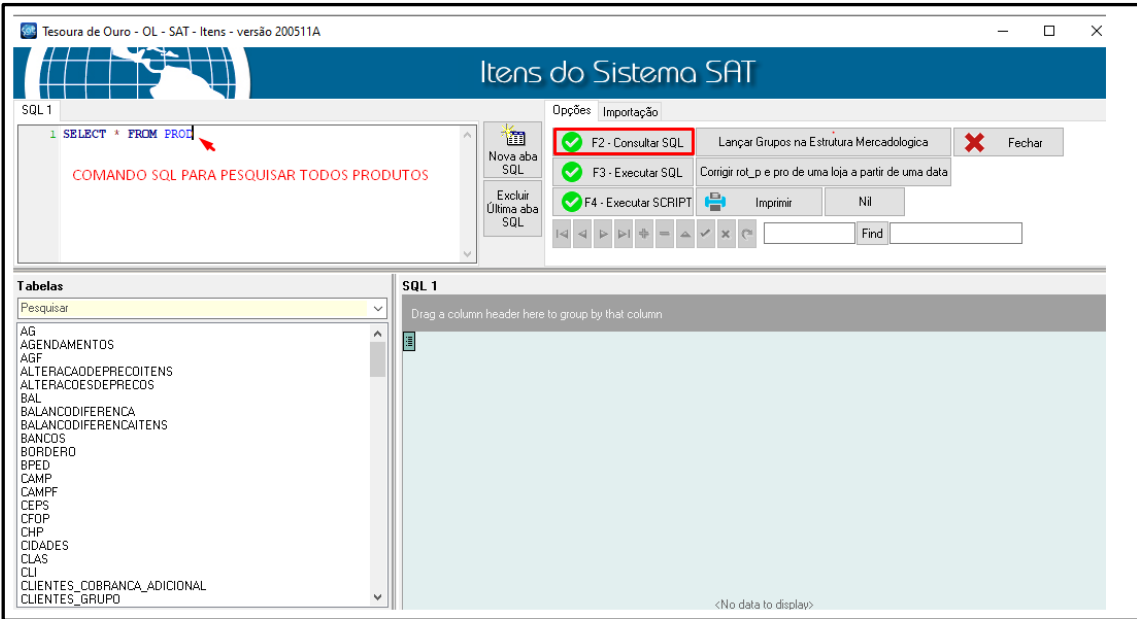

**IV –** Após ser exibido o resultado clique com o botão direito do mouse em qualquer parte do grid e vá na opção **"Exportar para planilha do Microsoft Office Excel"**:

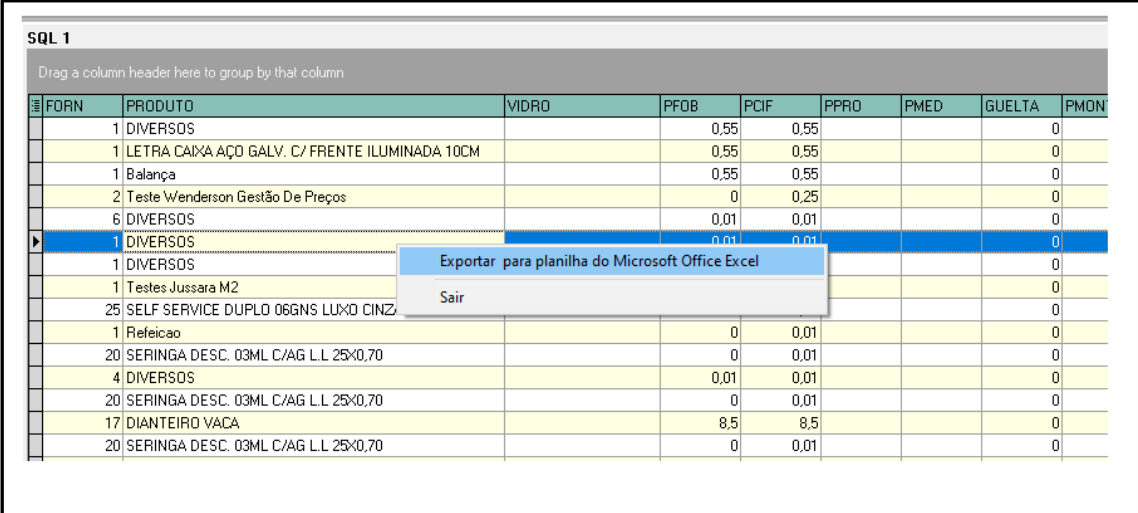

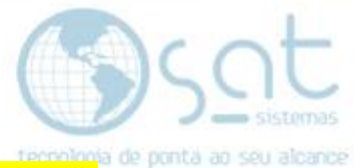

**V –** Escolha o local para salvar. **Dê nome ao arquivo** e clique em **"Salvar":**

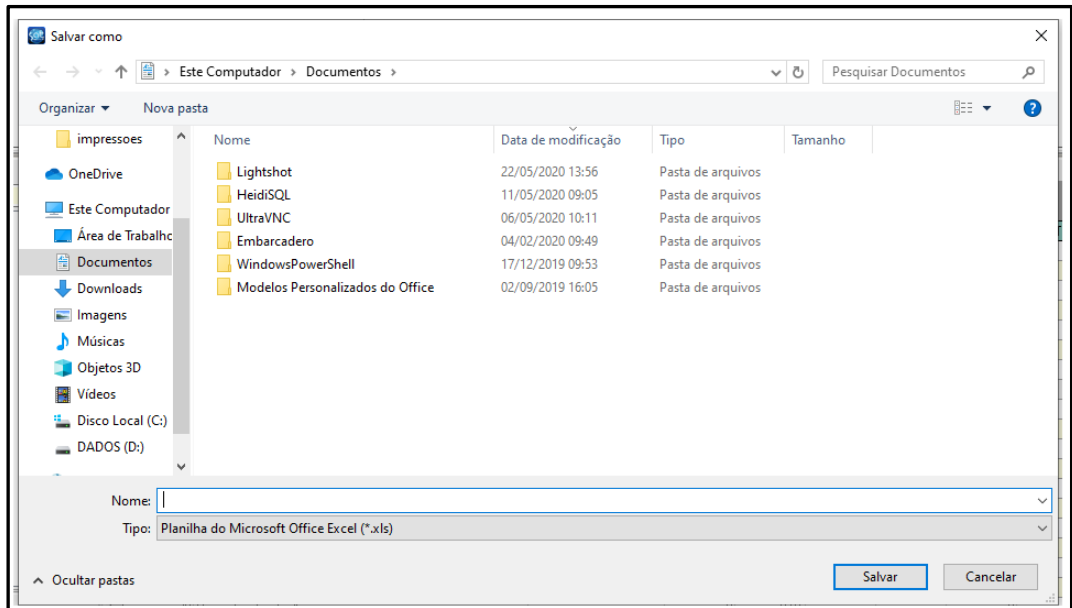

**VI –** Depois **para importar**, acesse o site e baixe o **"Imigrador.exe"**:

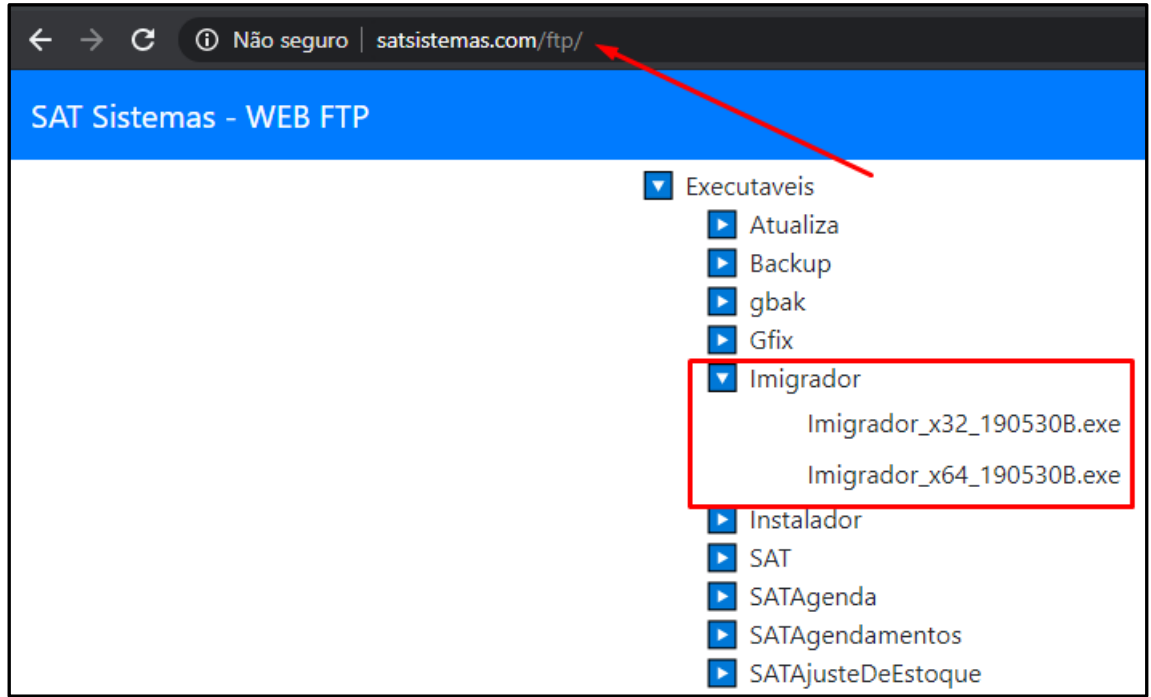

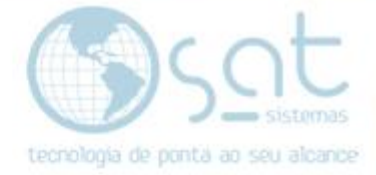

#### VII - Abra o executável ir em "Ferramentas":

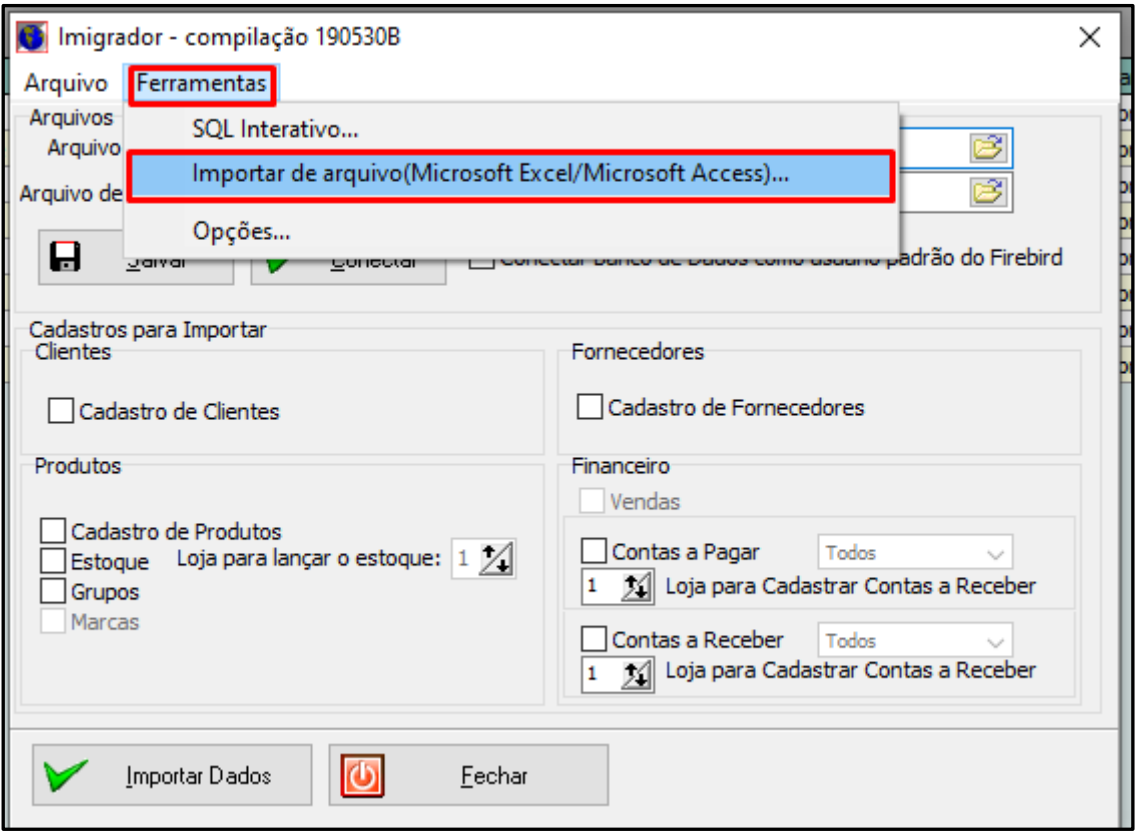

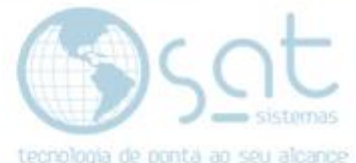

**VIII –** Na tela que abrir conecte ao banco de dados (há botão para testar a seu algunha ao seu algunha conexão) e carroque o arquividade anticam da conexão de para testar a conexão) e carregue o arquivo de origem (após clicar no botão **"Carregar Arquivo"**).

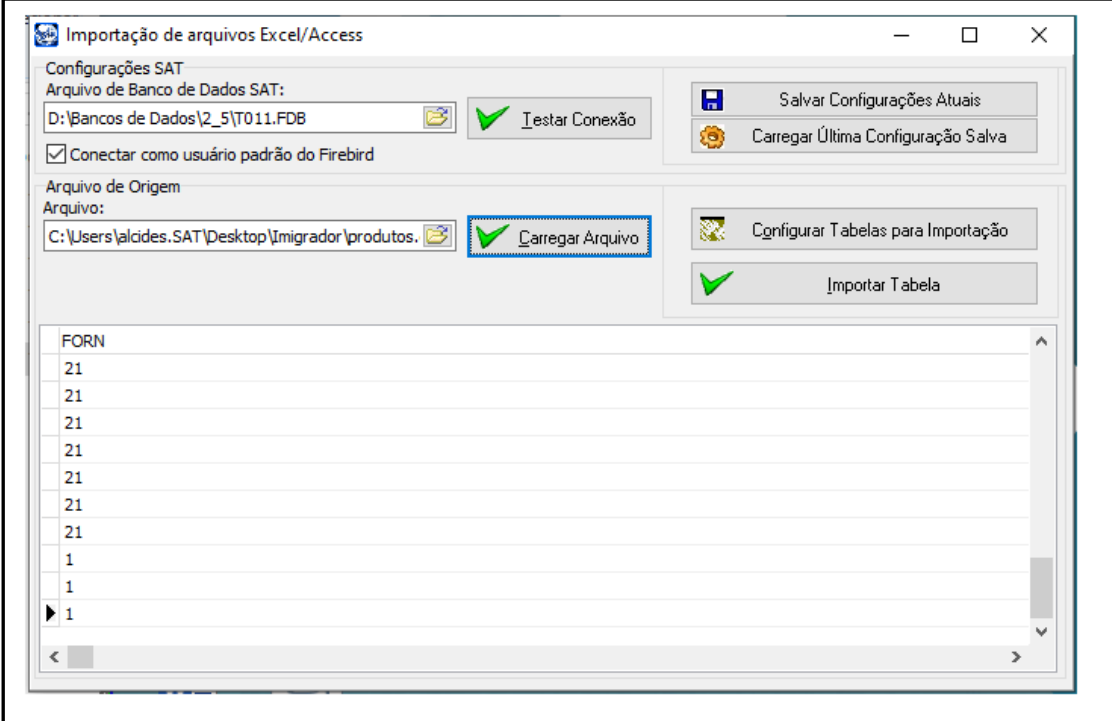

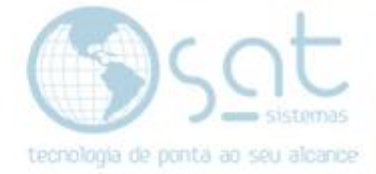

**IX –** Clique em **"Configurar Tabelas para Importação"**.

Após isso escolha a tabela desejada, nesse exemplo **"Produtos"**.

Vincule os campos e clique em **"Adicionar"**.

Caso não queira que sejam excluídos os dados existentes, marque o primeiro checkbox (**Não excluir dados existentes da tabela SAT selecionada**).

Marque o checkbox (**Gerar valores para campos do tipo Chave Primária Automaticamente**).

Após concluído, clique em **"OK"**.

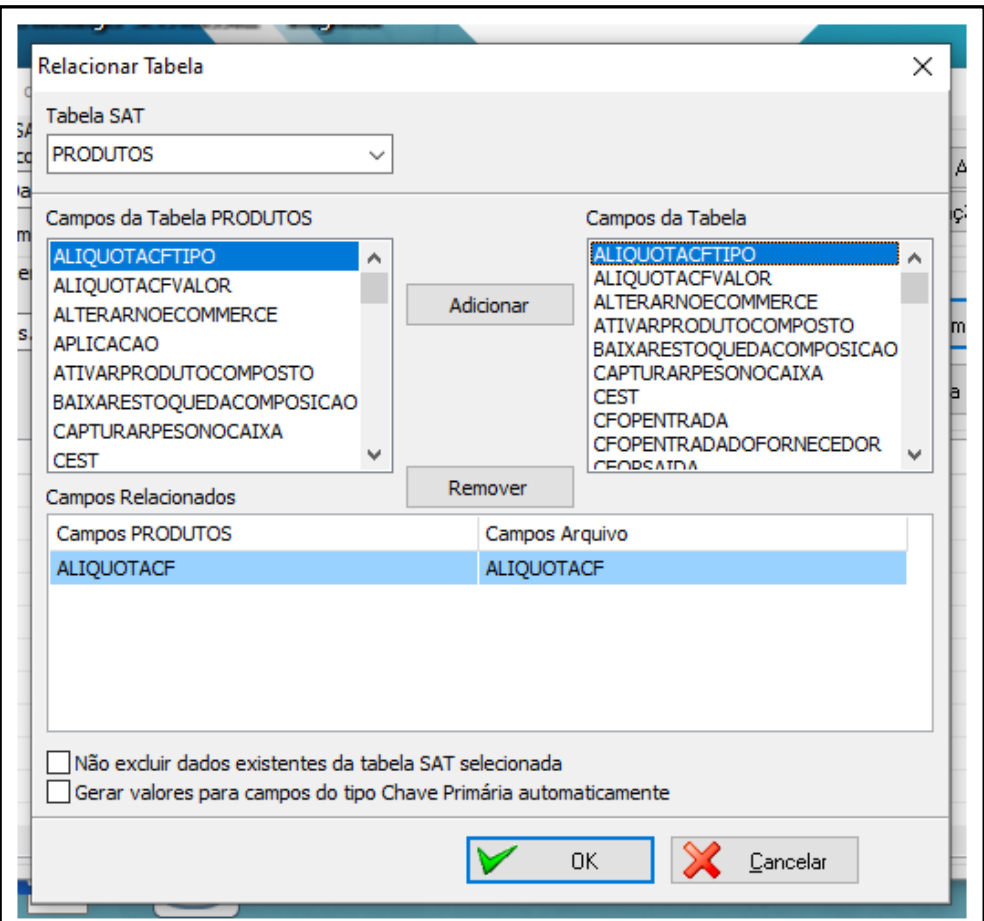

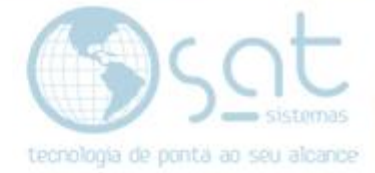

#### X - Por último clique em "Importar Tabela":

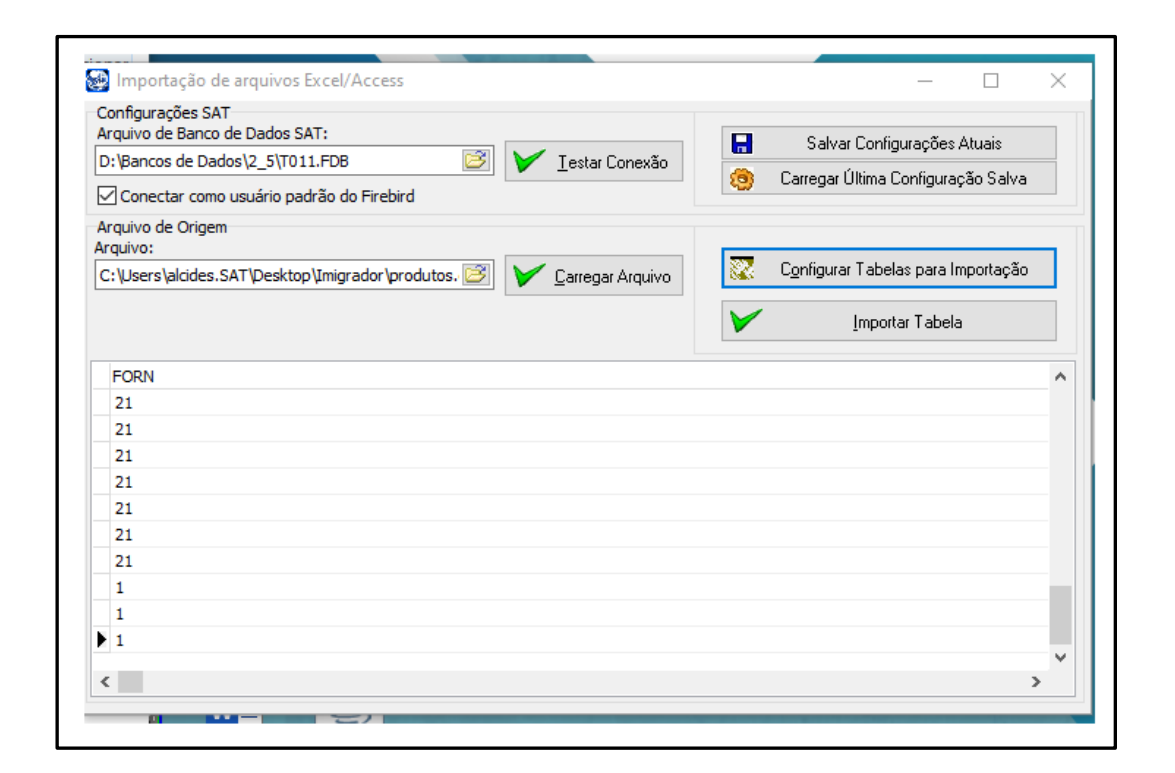

**FIM**